# KOBE HPC サマースクール(初級) 2019 講義資料 2019/08/25

### 兵庫県立大学シミュレーション学研究科 安田 修悟

# 講義内容

- 1. 計算機サーバーの環境設定と使い方 (担当 安田)
- 2. シリアルプログラムの高速化
- 3. 熱伝達問題の差分計算
- 4. アクセラレータとは
- 5. OpenACCプログラミング
- <u>6. スレッド並列とは</u> (担当 人木)
- 7. OpenMPによるループ処理の並列化
- 8. 差分化された偏微分方程式の並列化
- 9. アムダール法則と並列化効率の評価
- 10. 分散メモリ型並列計算機とは何か? (担当 横川)
- 11. 1対1通信関数、集団通信関数
- 12. 熱伝導問題のプロセス並列計算
- 13. ハイブリッド並列

14. まとめと確認テスト ―――――――――――(担当 安田)

# 利用環境

- 注意事項
	- 飲食禁止。
	- 指定䛾端末を利用。
- 起動とログイン
	- 端末PC䛾電源ON後,Linuxを選択。
	- 「ユーザーID」と「パスワード」でログイン。
- ブラウザ(Fire Fox)設定
	- 詳細 -> ネットワーク
	- Proxy: 172.25.50.4: 8080

兵庫県大・シミュレーション学研究科 計算機サーバシステム概要

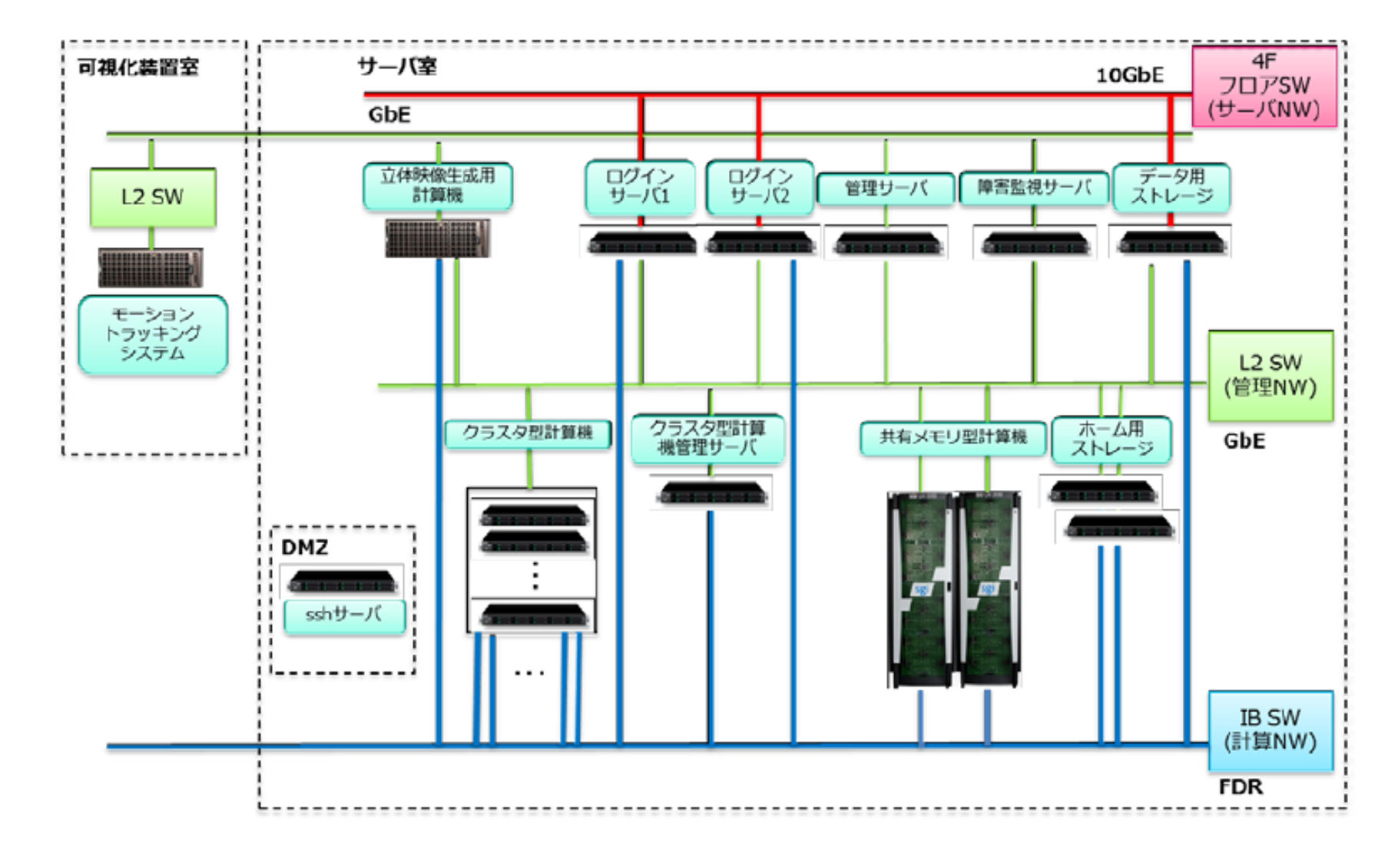

## 計算機サーバシステム概要

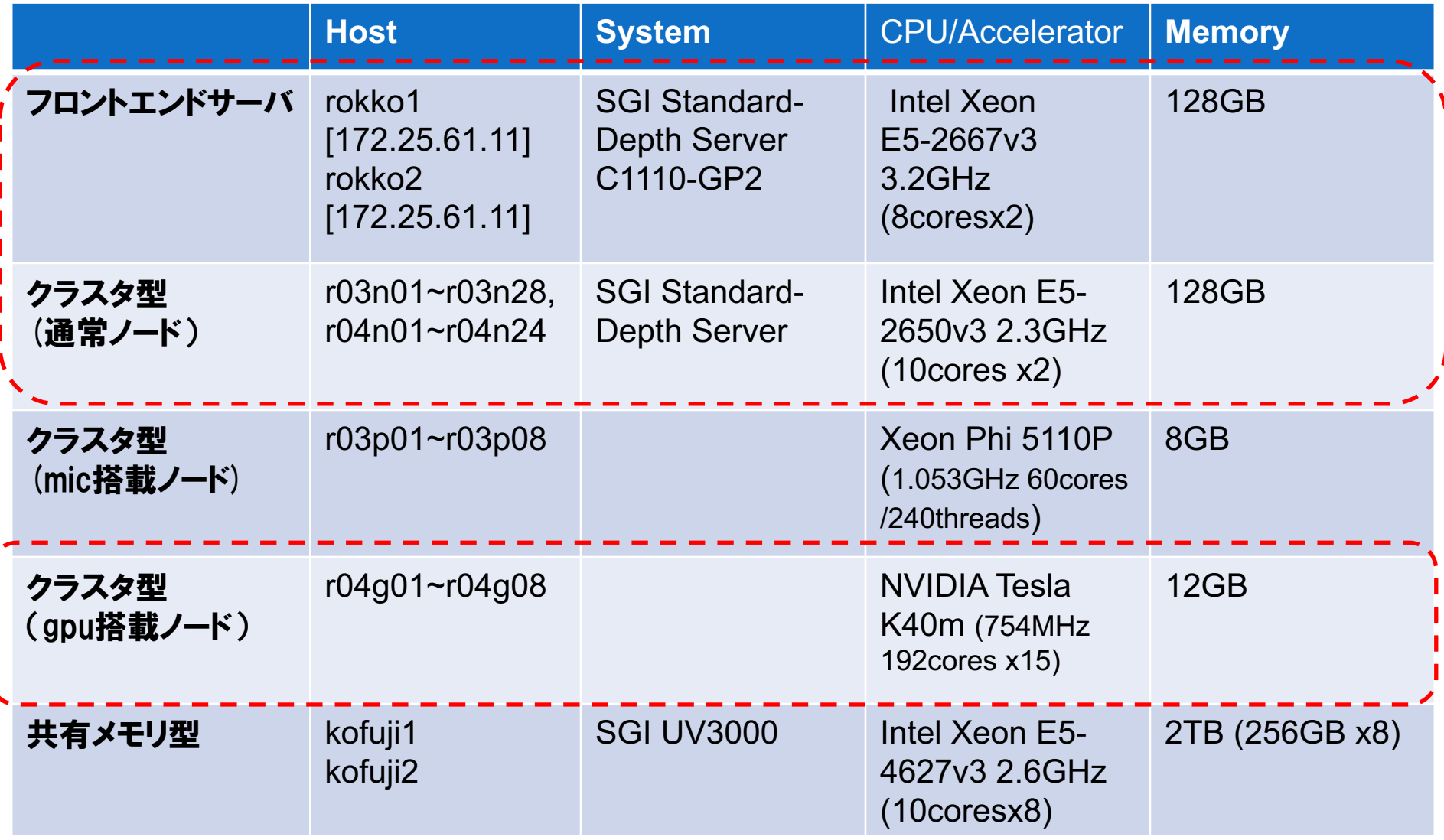

# フロントエンドサーバ(rokko)へ䛾ログイン

- アカウント名 "guest受講者番号(2桁)"となっています. 例: guest01, guest31, ...
- ログインパスワードはアカウント名と同一です.
- 接続用アドレス IP: 172.25.51.93, Port: 50001 => rokko1 (番号奇数) IP: 172.25.51.93, Port: 50002 => rokko2 (番号偶数)
- 接続方法(例:受講者番号2) **ssh**␣**-Y**␣**guest02@172.25.51.93**␣**-p**␣**50002**
- ファイル<hello.c>をサーバのホームディレクトリにコピー. **scp**␣**-P**␣**50002**␣**./hello.c**␣**guest02@172.25.51.93:~/**

# プログラミング環境設定

- moduleコマンド
	- Module環境のロード/アンロード **module**␣**load**␣**intel / \$module**␣**unload**␣**intel**
	- 現在の設定
		- **module**␣**list**
	- 利用可能なmodule䛾確認 **module**␣**avail**
- その他module設定について 「利用者マニュアル rev2.0」(UserMaual.pdf) 䛾13頁参照

# プログラミング環境設定

1. ".module"ファイルの作成 **> gedit**␣**.module**

> source␣/etc/profile.d/modules.sh module
> [load]
> intel

2. "~/.bashrc"の最下部に次の1行を追記. **> gedit**␣**.bashrc**

.␣~/.module

3. 端末に "bash"と入力. エラーが無ければOK.

プログラミング環境

- コンパイラ(「利用者マニュアル」37頁以降)
	- Intel **icc**␣**-O3**␣**hello.c**␣**-o**␣**hello.out** オプション 実行ファイルの指定
- 実行はPBSジョブ管理システムを使います. (「利用者マニュアル」15頁)
	- インタラクティブジョブ **qsub**␣**-I**
	- ジョブスクリプト䛾利用 **qsub**␣ **<**ジョブスクリプト**>**

## • バッチスクリプトの作成 **gedit**␣**single\_run.sh**

#!/bin/bash #PBS␣-q␣S ・キュー䛾指定 #PBS」-I」select=1:ncpus=1:mem=1gb ・計算リソースの指定 #PBS␣-N␣single\_job ・任意䛾ジョブ名䛾指定 source \_/etc/profile.d/modules.sh ・moduleを利用する為の環境設定 module总loadৣintel インコンパイラの環境設定 cd\_\${PBS\_O\_WORKDIR} ・ - 投入ディレクトリに移動 dplace␣./hello.out ・dplaceコマンド䛾指定

• ジョブ投入 **qsub**␣**single\_run.sh**

- 
- 
- 
- #PBS␣-j␣oe ・標準出力と標準エラー出力を統合
	-
	-
	-
	-

#### • キュー構成

表 3 キュー編成

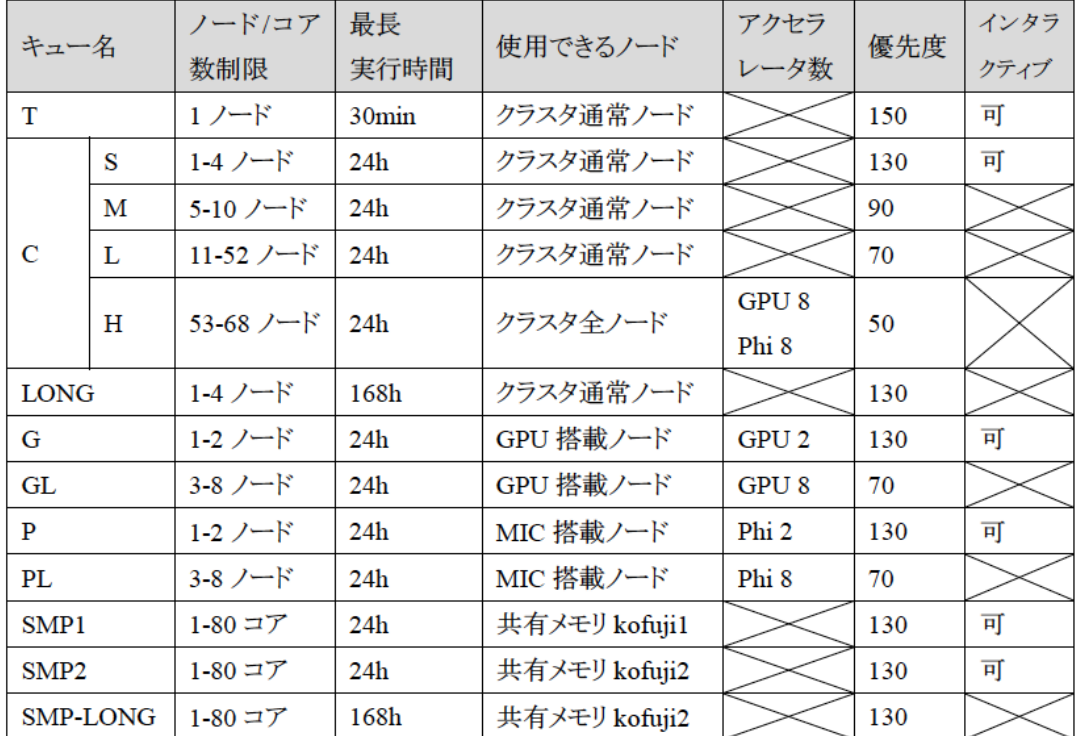

● キュー名 : ジョブ投入の際に指定するキュー名です.

- ノード/コア数制限 : ジョブ投入の際に予約できる最小・最大ノード/コア数です.
- 最長実行時間 : ジョブ投入の際に予約できる最大実行時間です.
- 使用できるノード : 各キューで利用可能なノードです.
- アクセラレータ数 : 各キューで利用可能なアクセラレータ数です.
- 

- 結果表示 **cat**␣**single\_job.o<**ジョブ**ID>**
- 実行ジョブの確認 (「利用者マニュアル」31頁)

#### **qstat**

表 5 gstat コマンドの主なオプション

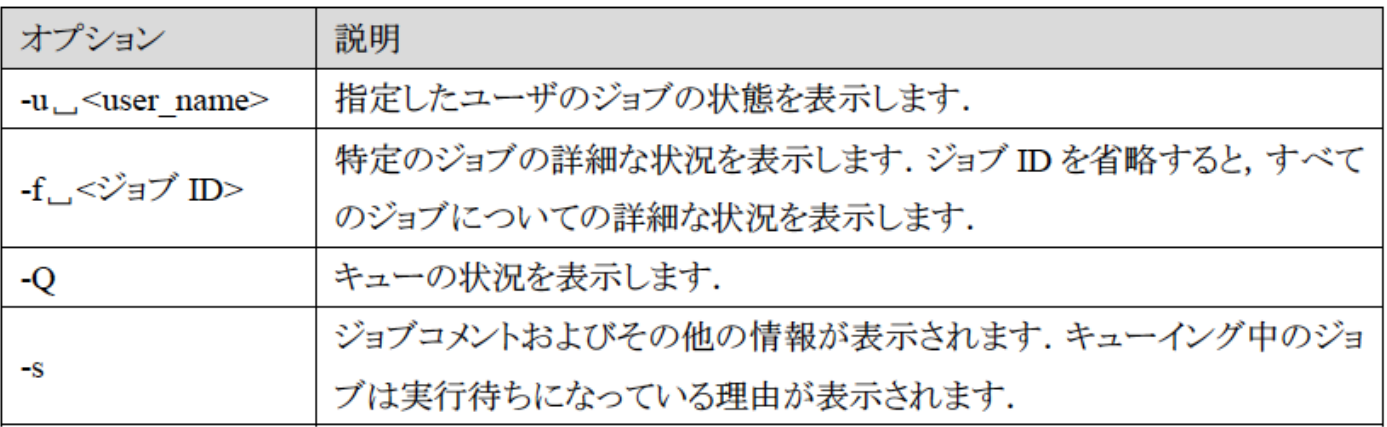

• ジョブのキャンセル(「利用者マニュアル」32頁) **qdel**␣ **<**ジョブ**ID>**

- インタラクティブキュー
	- **qsub**␣**-I**␣**-q**␣**T** クラスタノードにログイン. "-q"で利用するキュー(S or T)の指定.
	- Job IDが割り当てられる.**qstat**で確認.
	- 作業ディレクトリに移動して実行 **dplace**␣**./a.out**

– **exit** コマンドで終了.(ノードからログアウト.) 必ず**exit**でログアウトして下さい**!!**

演習0

- hello.cをインタラクティブキューを使って実行する.
	- 1. qsub -I -q T
	- 2. cd 作業ディレクトリ
	- 3. icc hello.c -o hello.out
	- 4. ./hello.out *任意の文字列*
- バッチスクリプトを使って実行する.

## 計算機の基本構造

• フォン・ノイマン型 (von Neumann architecture)

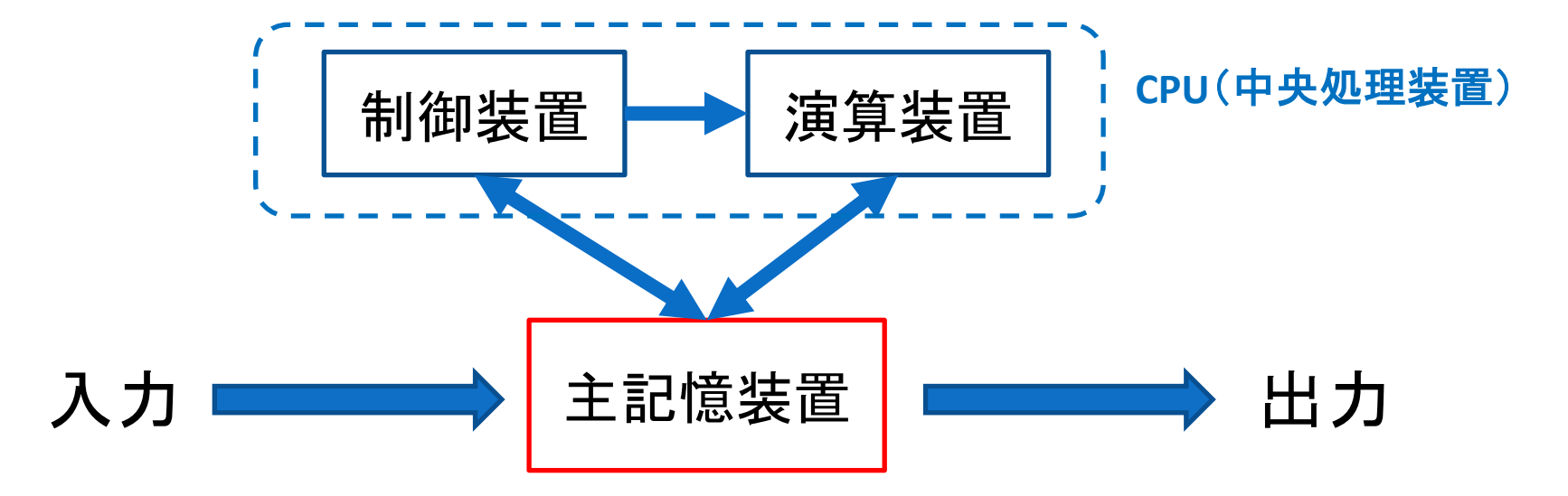

1. 主記憶装置(メモリ), 1次元のアドレス空間をもつ, 2. 命令とデータがともに記憶装置に記憶される. 3. 演算は制御装置からの命令信号によって実行される. 4. 命令は、プログラムカウンタにより逐次的に実行される.

## 計算機の動作原理

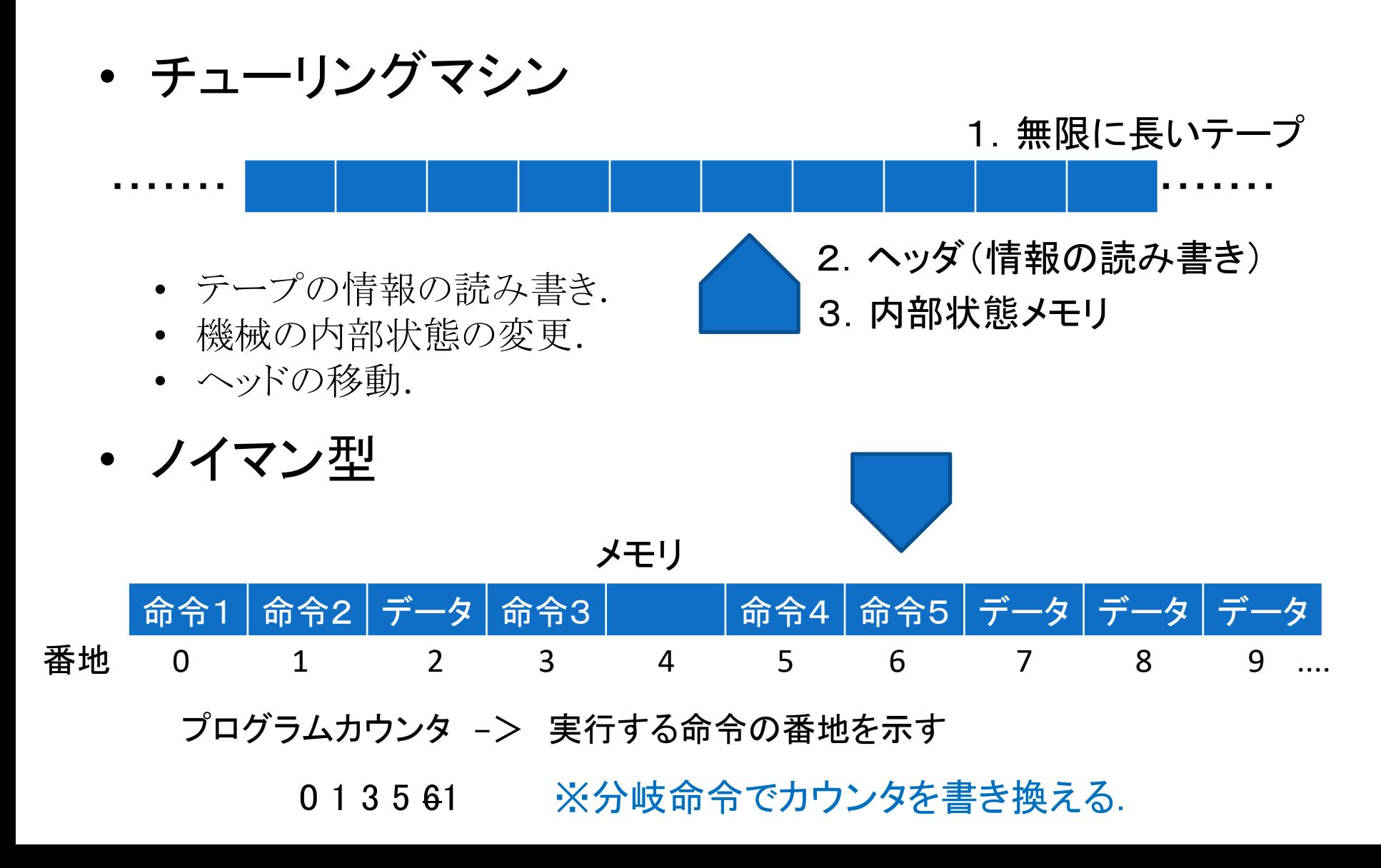

# 並列計算機

• 並列計算機の種類

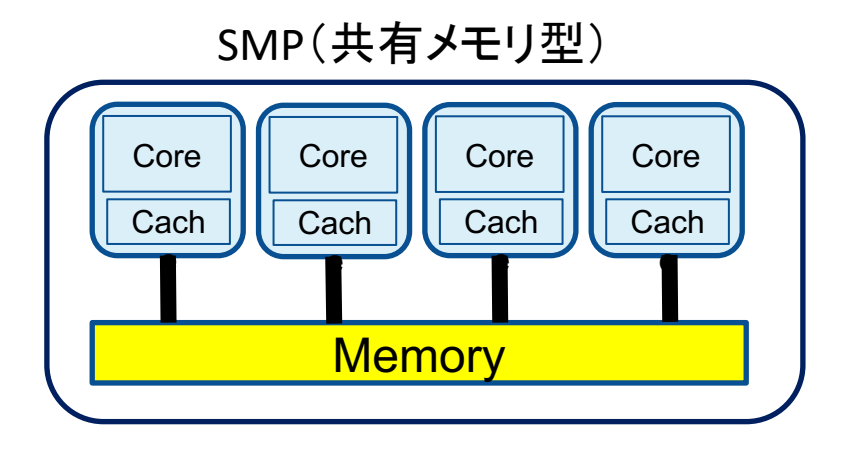

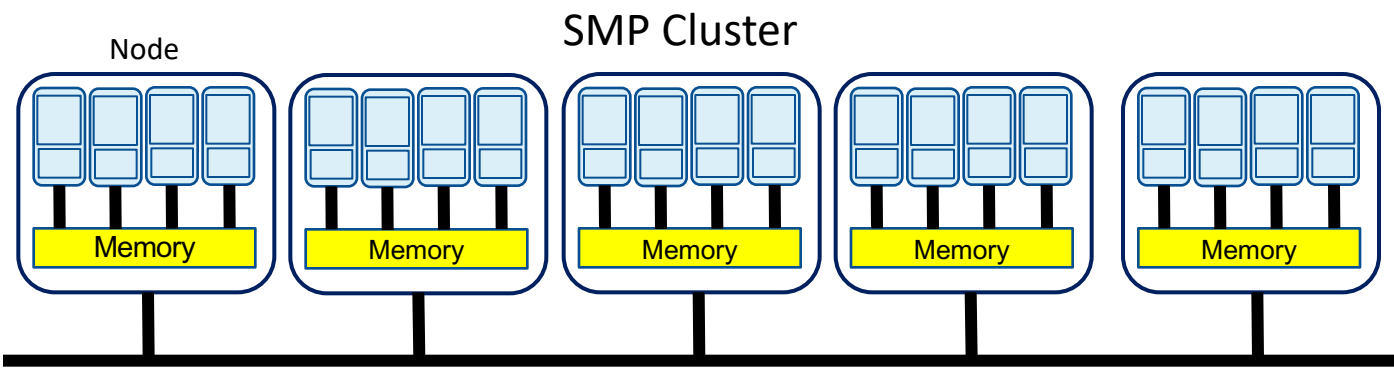

Interconnetc / Network

# 並列計算

- 並列計算・・・演算を分割して、複数のプロセッサに 割り当てて処理する
	- プロセス並列
		- 分割された演算(プロセス)が、それぞれ独立のメモリ空間を参照 する。
		- プロセス間にデータ転送が必要。
	- スレッド並列
		- 分割された演算(スレッド)は、メモリ空間を共有できる(複数のス レッドで変数を共有できる)。
		- 各スレッド他のスレッドからはアクセスできない固有の変数も用 意できる。

#### ●ループ展開

●繰り返し処理で毎回発生する終了条件のチェックの低減 ●ループ制御のカウンタやポインタの更新回数の低減

```
for(i=0; i<IMAX; i++)for(i=0; j< IMAX; j++)for(k=0;k<IMAX;k++)
        c[i][j]+=a[i][k]*b[k][j];
```
#### 行列積の計算 ついろの 2つ目のループについて展開

```
for(i=0;i<IMAX;i++)for(j=0; j<IMAX; j+=8)for(k=0; k<IMAX; k++)c[i][j]+=a[i][k]*b[k][j];
         c[i][j+1]+=a[i][k]*b[k][j+1];c[i][j+2]+=a[i][k]*b[k][j+2];
         c[i][j+3]+=a[i][k]*b[k][j+3];
         c[i][j+4]+=a[i][k]*b[k][j+4];
         c[i][j+5]+=a[i][k]*b[k][j+5];
         c[i][j+6]+=a[i][k]*b[k][j+6];c[i][j+7]+=a[i][k]*b[k][j+7];
       }
```
### ●一時変数の活用

●ループ内で同じ変数へのアクセスが多い場合,一時変数を用 いると冗長な命令を省く事ができる.

```
for(i=0;i<IMAX;i++)for(j=0;j<IMAX;j+=8)for(k=0; k<IMAX; k++)c[i][j]+=a[i][k]*b[k][j];
         c[i][j+1]+=a[i][k]*b[k][j+1];c[i][j+2]+=a[i][k]*b[k][j+2];
         c[i][j+3]+=a[i][k]*b[k][j+3];
         c[i][j+4]+=a[i][k]*b[k][j+4];
         c[i][j+5]+=a[i][k]*b[k][j+5];
         c[i][j+6]+=a[i][k]*b[k][j+6];
         c[i][i+7]+=a[i][k]*b[k][i+7];}
```
} 配列a[i][k]へ冗長なアクセス

```
for(i=0;i<IMAX;i++)
   for(j=0;j\leq IMAX;j+=8)for(k=0; k<IMAX; k++)t=a[i][k];
         c[i][j]+=t*b[k][j];c[i][j+1]+=t*b[k][j+1];c[i][j+2]+=t*b[k][j+2];c[i][j+3]+=t*b[k][j+3];c[i][i+4]+=t*b[k][i+4];c[i][j+5]+=t*b[k][j+5];c[i][j+6]+=t*b[k][j+6];c[i][i+7]+=t*b[k][i+7];
```
# 演習1 (ex01.c)

- ループ展開無し,ループ展開で2回処理,4回処理, 8回処理の場合について実行速度を比較せよ.
- ループ展開で8回処理した後に,さらに一時変数を 用いることで実行速度が速くなるか確認せよ.

※コンパイルオプションを"-O0"(最適化無し)として コンパイルする.

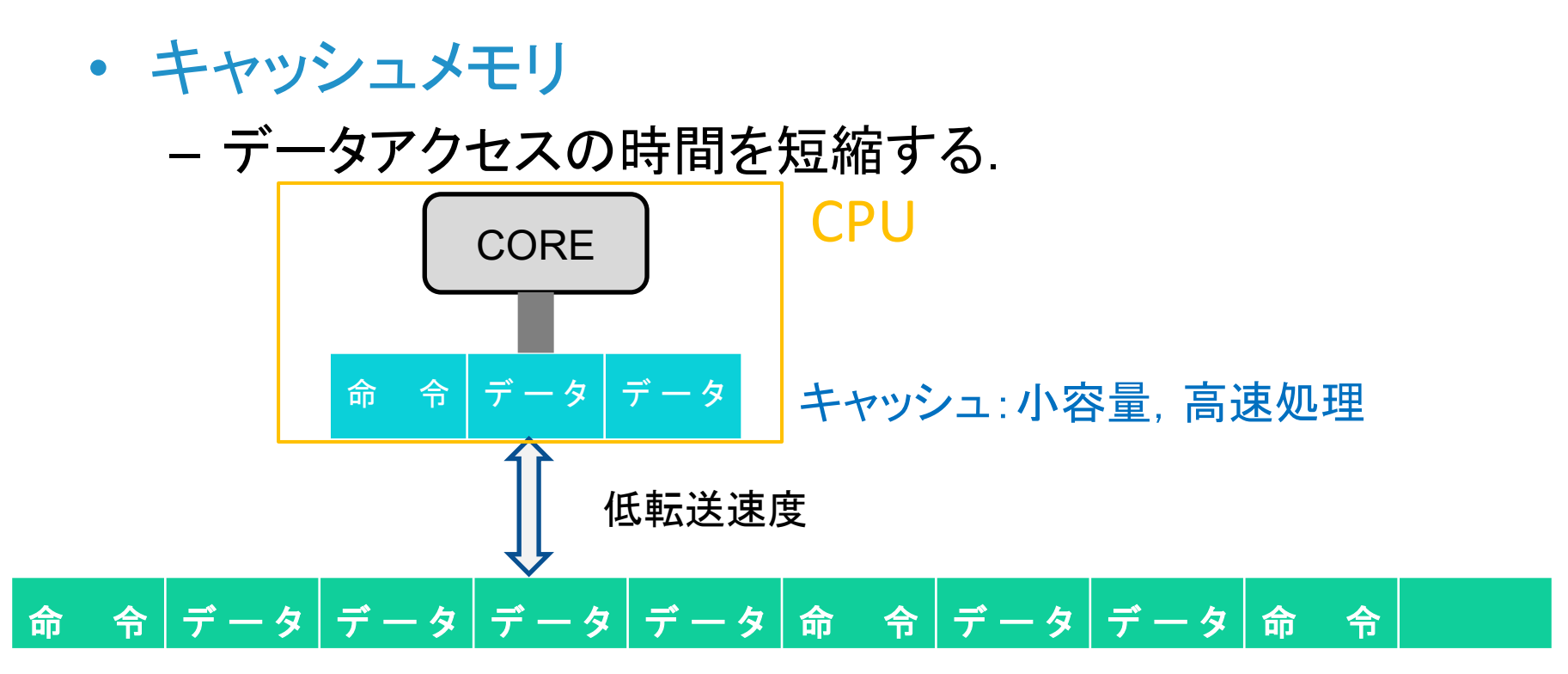

主記憶装置(メモリ):大容量, 1次元アドレス空間

番地で区切られたデータ量をメモリとキャッシュでやりとりする.

1. 水平参照と垂直参照

– 水平参照の方がキャッシュミスが少ない.

2次元配列 A[I][J] A[i][j]は1次元メモリ空間で *i×JMAX* + *j* 番目のデータ.

|  | 2 <sup>1</sup> | $\overline{3}$                                  |  | J - 4   J - 3   J - 2   J - 1 |  |
|--|----------------|-------------------------------------------------|--|-------------------------------|--|
|  |                | $J+1$ $J+2$ $J+3$ $\ldots$ 2J-4 2J-3 2J-2 J-2-1 |  |                               |  |
|  |                |                                                 |  |                               |  |
|  |                | $[1]$                                           |  |                               |  |
|  |                |                                                 |  |                               |  |
|  |                |                                                 |  |                               |  |
|  |                |                                                 |  |                               |  |

A[i][j]のデータが必要な場合,その前後のデータをまとめキャッシュにあげる. FortranではA(i,j)はj×IMAX + iの順番になるので注意!!

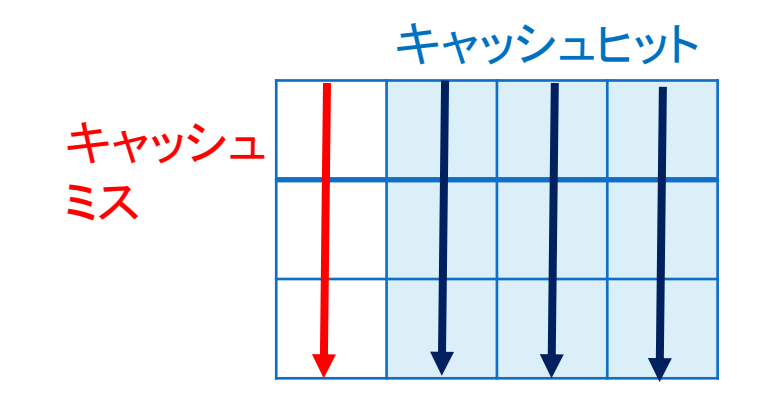

## 2. サブブロック分割

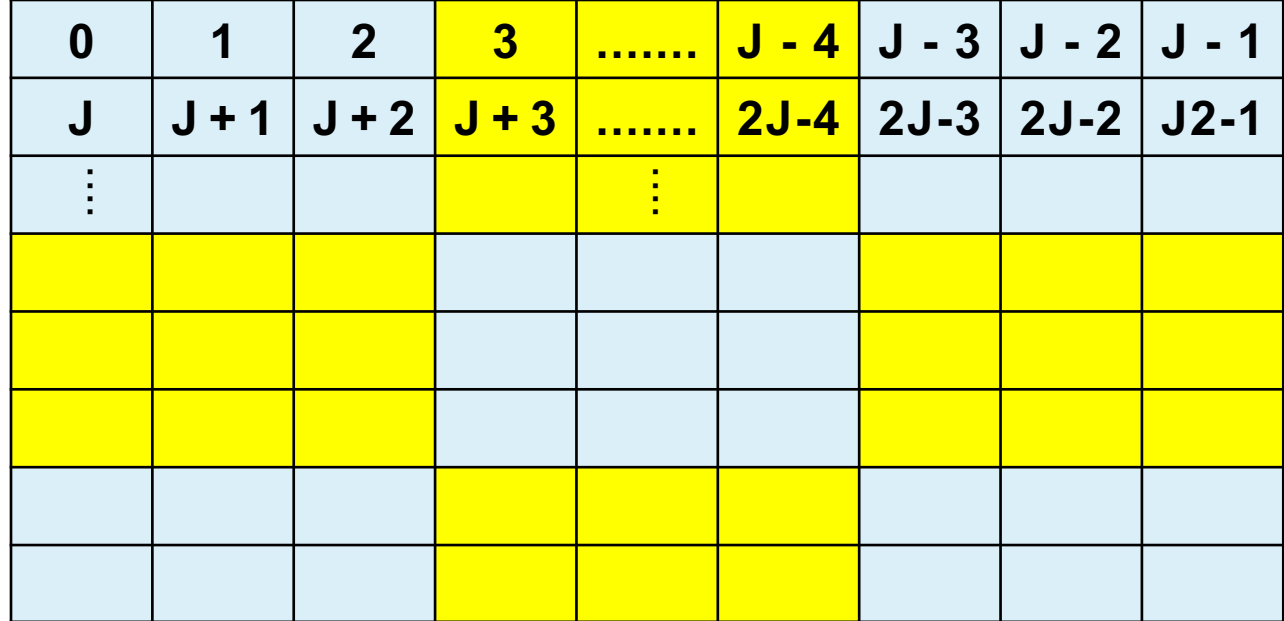

演習2

- 2つの高速化処理についてベンチマーク実行. (コンパイルの最適化オプションは "-O0"を指定)
	- a. 垂直参照と水平参照の比較 ex02a.cを水平参照のコードに改良せよ.
	- b. 垂直参照とサブブロック分割の比較. ex02b.cでoffsetのサイズを変更して比較せよ.

演習3

- 事前読込(プリフェッチ)処理
	- ex01.cではkについてのループで配列b[k][j]に毎回キャッ シュミスが起こる. ex03.cでは配列b[k][j]について事前読 込することで、キャッシュミスを低減させている.
	- ex01.cとex03.cを比較して事前読込処理についてベンチ マーク.

※コンパイルオプションを"-O0"(最適化無し)としてコンパイ ルする.